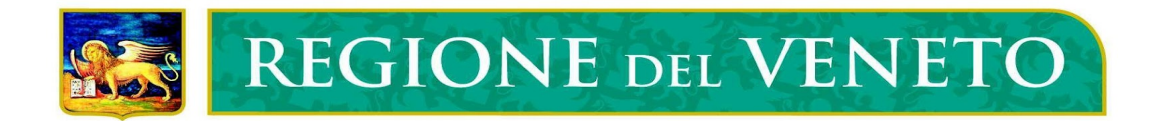

# **AREA 231/BILANCIO E CONTABILITA'**

## **PRESENTAZIONE DOCUMENTI**

**GUIDA UTENTE**

**PER L'ACCESSO AL SISTEMA E PER IL CARICAMENTO DEI DATI**

**30/08/2022**

### **INDICE**

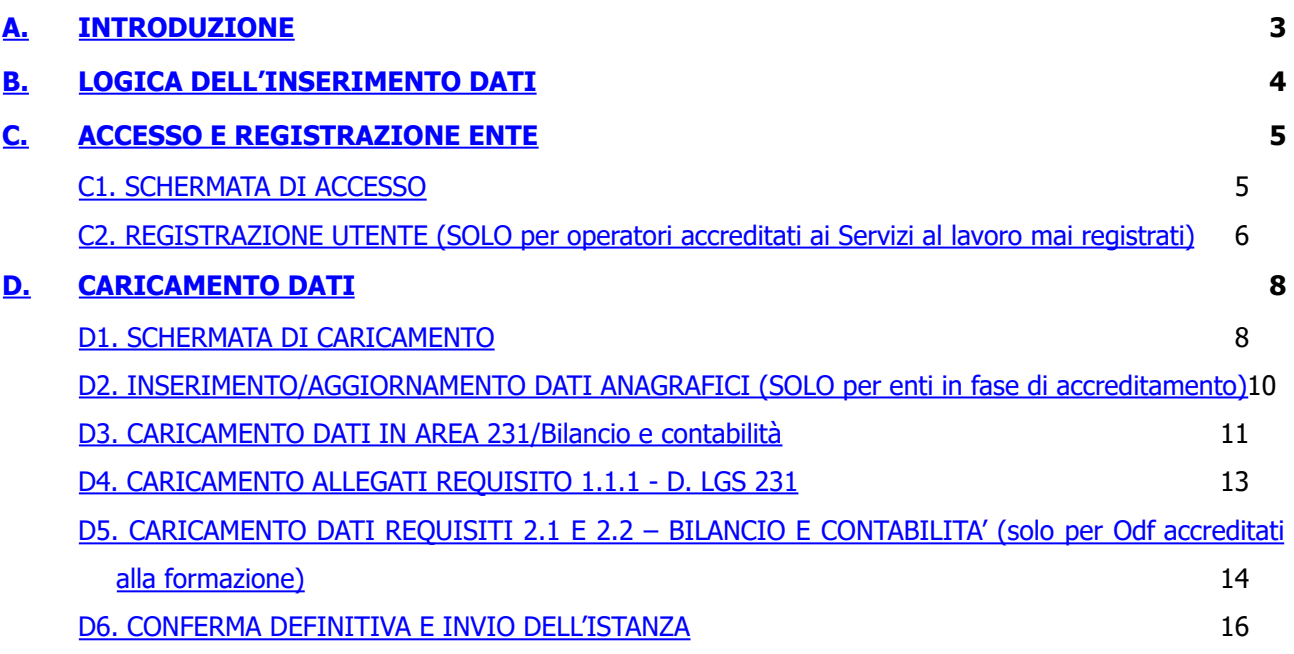

### <span id="page-1-0"></span>**APPENDICE 1: Riclassificazione Bilancio – Istituti Scolastici Statali**

### **A. INTRODUZIONE**

La presente Guida si rivolge a diverse tipologie di organizzazioni accreditate o in fase di accreditamento, di seguito una legenda della terminologia utilizzata

Le disposizioni per la presentazione dei documenti/dati relativi al possesso del requisito di accreditamento inerente l'adozione del modello ex D.Lgs. n. 231/2001, requisito 1.1.1. sono definite:

- − nel DDR n. 36/2019 sia per gli Odf accreditati alla formazione che per gli operatori accreditati ai Servizi al Lavoro per quanto riguarda i termini per l'aggiornamento annuale dei dati ovvero\* 1
	- **entro 150 giorni dalla chiusura dell'esercizio come termine ordinario;**
	- **entro 210 giorni dalla chiusura dell'esercizio come termine straordinario nelle ipotesi specificatamente previste dall'art. 2364 del c.c.;**

Le Linee Guida relative alla dimostrazione del possesso dei requisiti 2.1 e 2.2 del modello di accreditamento sono definite nel DDR n. 386/2016.

Si precisa che gli operatori accreditatati ai Servizi al lavoro devono compilare i dati solo per la dimostrazione del possesso del requisito 1.1.1 (D.Lgs 231/2001).

I provvedimenti sopra citati sono disponibili sul sito internet

<http://www.regione.veneto.it/web/lavoro/accreditamento-lavoro-formazione>

Per l'assistenza tecnica all'utilizzo dell'applicativo (recupero password, segnalazione errori, ecc.) sono disponibili i seguenti riferimenti presso l'Area Capitale Umano e Cultura – Cabina di Regia FSE:

#### **Tel. 041/2795147**

**e-mail:** [atfse.formazione@regione.veneto.it](mailto:atfse.formazione@regione.veneto.it)

Per gli aspetti di tipo contenutistico (ossia relativi al contenuto dei campi e alle modalità di compilazione) sono disponibili i seguenti riferimenti presso la Direzione Lavoro:

#### **Tel. 041/2795109 - 5096 - 5136 – 5338 - 5891**

**e-mail per Organismi di formazione** [accreditamento.formazione@regione.veneto.it,](mailto:accreditamento.formazione@regione.veneto.it)

**e-mail per Operatori servizi al Lavoro** [accreditamento.lavoro@regione.veneto.it](mailto:accreditamento.lavoro@regione.veneto.it)

<sup>1</sup> Di seguito una breve legenda della terminologia utilizzata nella presente Guida:

**OdF:** Organizzazioni accreditate alla Formazione (L.R. 19/2009 - DGR 2120/2015)

**Operatori:** organizzazioni accreditate ai Servizi per il Lavoro (L.R. 3/2009 – DGR 2238/2011 e s.m.i.) **Enti:** organizzazioni accreditate in uno dei due sistemi o in ambedue

N.B.: Solo per gli enti accreditati: nell'Area 231/Bilancio e contabilità vanno caricati unicamente i dati relativi all'adozione del Modello organizzativo di cui al D.Lgs. 231/2001 ed i dati di bilancio richiesti (nel caso di OdF). NON devono essere modificati altri dati relativi all'Odf accreditato alla formazione o alle sedi operative. Le richieste di modifica dei dati vanno comunicate all'ufficio accreditamento come indicato nella DGR n. 2120/2015 per gli OdF e nella DGR 2238 e s.m.i. tramite SIA per gli operatori accreditato ai servizi per il lavoro. Gli Odf Già accreditati, per caricare i dati relativi al D.Lgs 231/2001, al bilancio ed alla contabilità, devono aprire una nuova istanza al fine di abilitare l'inserimento dei dati nell'Area 231/Bilancio contabilità.

### <span id="page-3-0"></span>**B. LOGICA DELL'INSERIMENTO DATI**

In linea di principio, l'Odf accreditato alla formazione o l'operatore accreditato ai Servizi al lavoro può effettuare l'inserimento nell'ordine che ritiene più opportuno, fermo restando che la conferma definitiva dei dati impedisce la modifica successiva degli stessi ad opera del richiedente.

In qualsiasi momento e in qualsiasi sezione dell'applicativo, prima della conferma definitiva dei dati è possibile uscire dall'applicazione con il pulsante (posizionato alla fine della pagina o all'inizio a seconda delle esigenze di impaginazione)

#### Ю Esci [dall'applicazione](http://192.168.150.26/Accred/Logout)

e rientrare successivamente con i medesimi nome utente e password, così come è possibile tornare alla schermata precedente con il pulsante

[Torna indietro.](http://192.168.150.26/Accred/Menu.jsp)

### <span id="page-4-0"></span>**C. ACCESSO E REGISTRAZIONE ENTE**

#### **C1. SCHERMATA DI ACCESSO**

L'indirizzo dell'applicativo regionale per la presentazione dei documenti relativi al D.Lgs 231/2001 (in Area 231) è il seguente: <https://formazione.regione.veneto.it/Accred/>

Dalla presente pagina si accede, altresì, alla registrazione dell'utente. Gli enti, che sono in possesso di login e password, possono accedere dall'Area Riservata (**1**) quelli in fase di accreditamento non ancora in possesso di login e password dovranno invece accedere dalla sezione (**2**) e profilarsi.

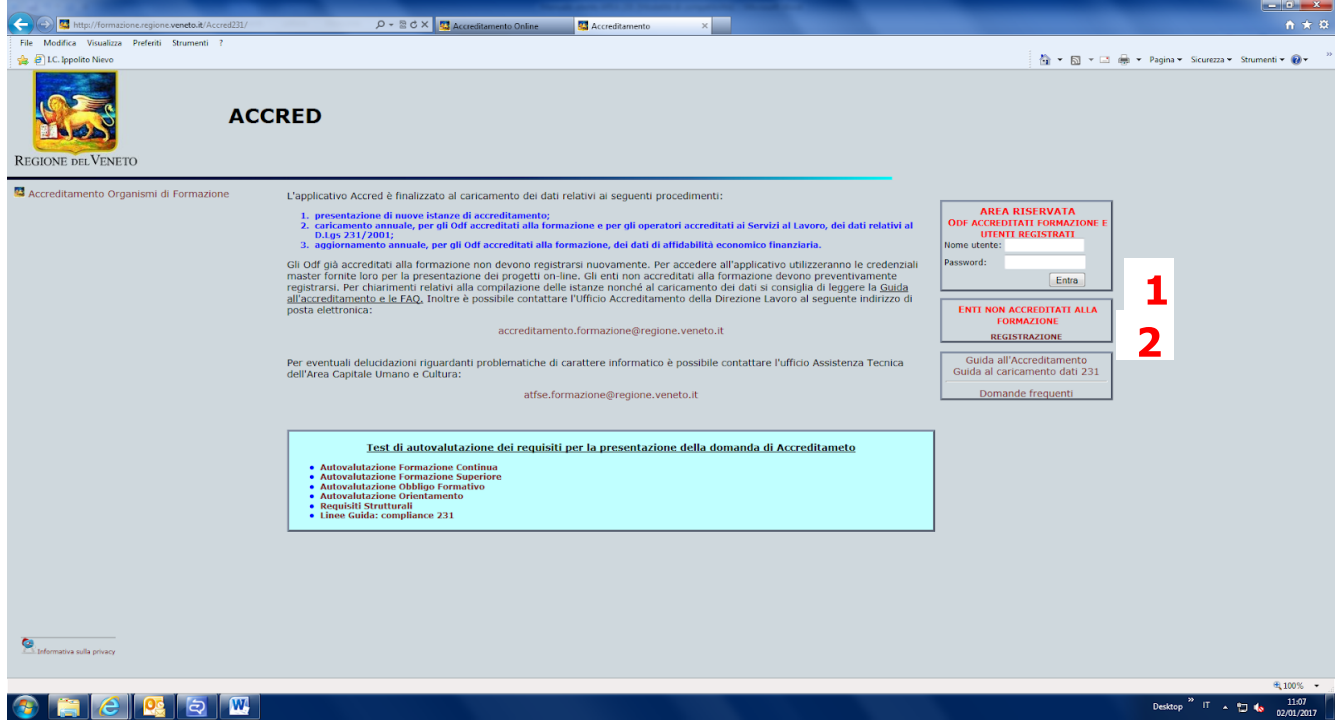

#### **C2. REGISTRAZIONE UTENTE (SOLO per operatori accreditati ai Servizi al lavoro mai registrati)**

L'accesso dal link "Enti non accreditati alla formazione" conduce alla seguente videata:

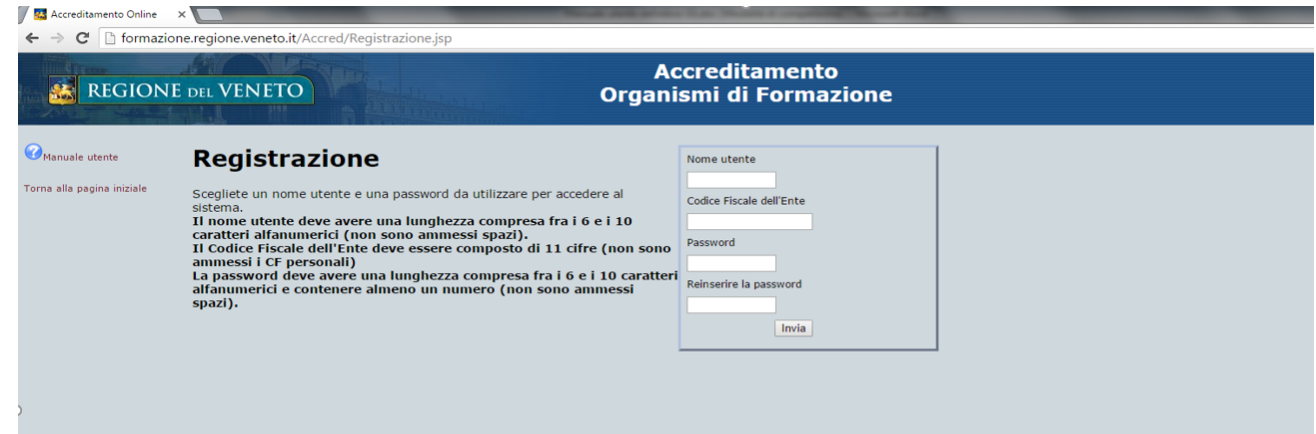

Inseriti il nome utente e la password, le prime informazioni che si richiedono all'Ente sono le seguenti:

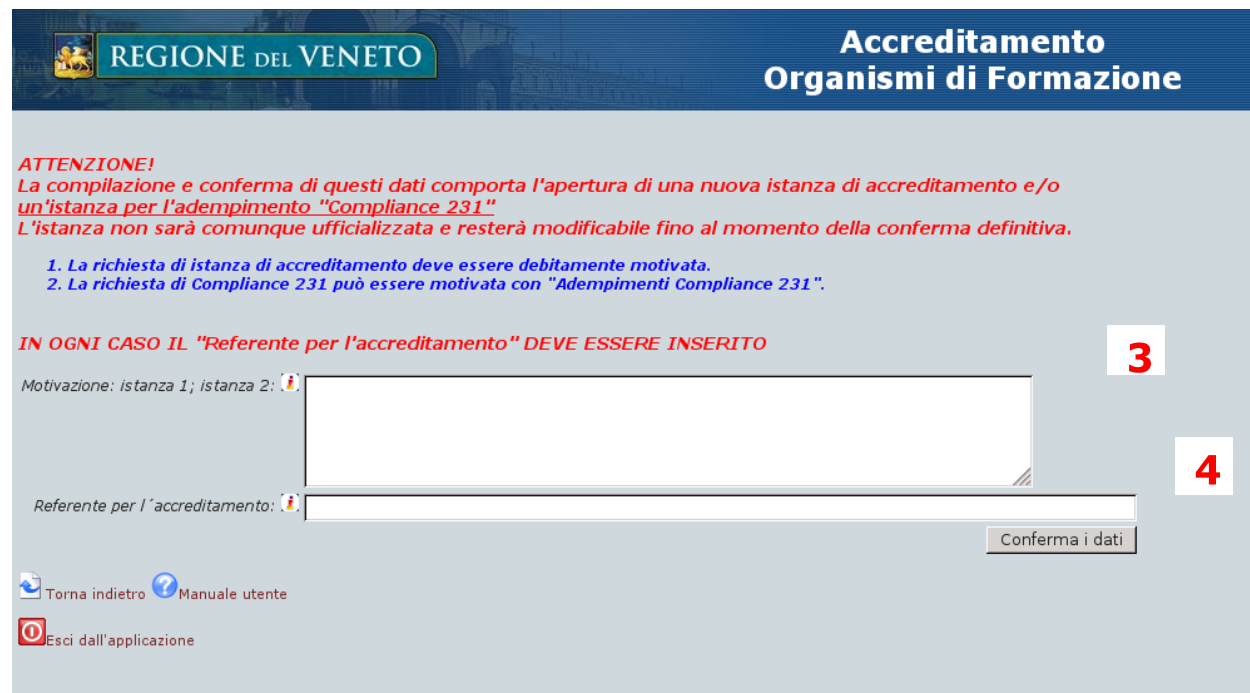

(**3**) l'ente deve precisare che sta procedendo al "caricamento dati esclusivamente nell'Area 231".

(**4**) il referente unico per il procedimento non deve necessariamente essere il legale rappresentante.

Confermati i dati, e avvenuta la registrazione, l'Ente potrà accedere all'applicativo dall'Area Riservata.

N.B. I documenti allegati in "upload" non possono essere rimossi o cancellati. In caso di errore possono essere sovrascritti eseguendo un nuovo caricamento del file avendo l'accortezza di utilizzare lo stesso nome. La nuova versione sovrascriverà la precedente.

Tuttavia, per ragioni di integrità e di completezza dei dati inseriti nel sistema, qualora non venga effettuata alcuna modifica per un periodo superiore ai 90 giorni, la bozza di istanza sarà considerata "abbandonata" e verrà cancellata dal sistema.

### <span id="page-7-0"></span>**D. CARICAMENTO DATI**

#### **D1. SCHERMATA DI CARICAMENTO**

Per poter caricare i dati relativi all'Area 231/Bilancio e contabilità è sempre necessario aprire un'istanza ("NUOVA ISTANZA di accreditamento e/o compliance").

Dopo la registrazione utente, dalla schermata iniziale – inserendo il nome utente e la password – si accede alla pagina principale per iniziare il caricamento dei dati:

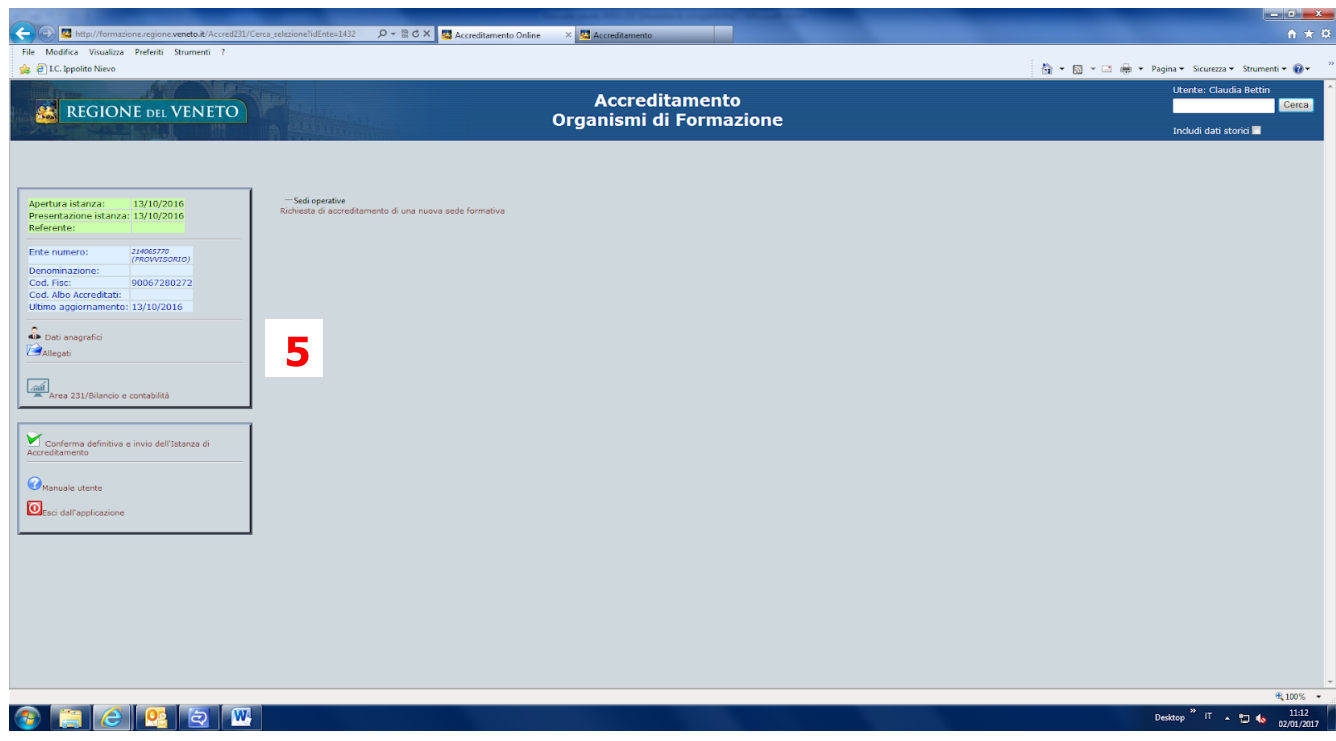

Per gli enti accreditati, in questa sezione, sono già presenti i dati relativi a codice Ente, denominazione, codice fiscale e codice albo accreditati. Per caricare i dati relativi alla 231/bilancio e contabilità è necessario entrare nell'Area 231/Bilancio e contabilità e selezionare "Nuova istanza di accreditamento e/o compliance".

Gli enti in fase di accreditamento, quindi al loro primo caricamento, possono procedere all'inserimento dei dati anagrafici (**5**).

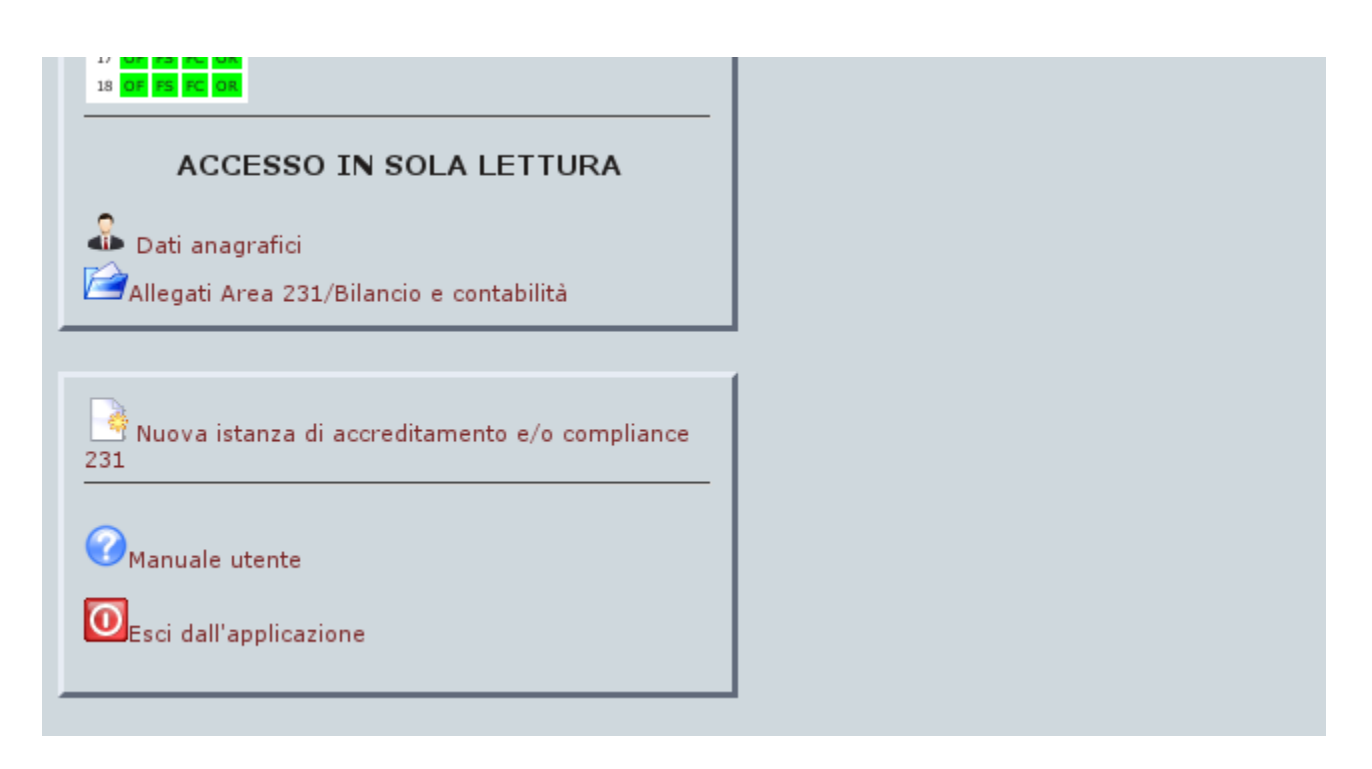

Solo selezionando "Nuova istanza di accreditamento e/o compliance" si possono inserire i dati relativi al requisito 1.1.1 (modello organizzativo ex D- Lgs. 231/2001) e ai requisiti 2.1 e 2.2 (dati di bilancio e contabilità separata) del modello di accreditamento.

Nel caso non si fosse rispettata questa procedura si leggera l'avviso "ACCESSO IN SOLA LETTURA".

<span id="page-8-0"></span>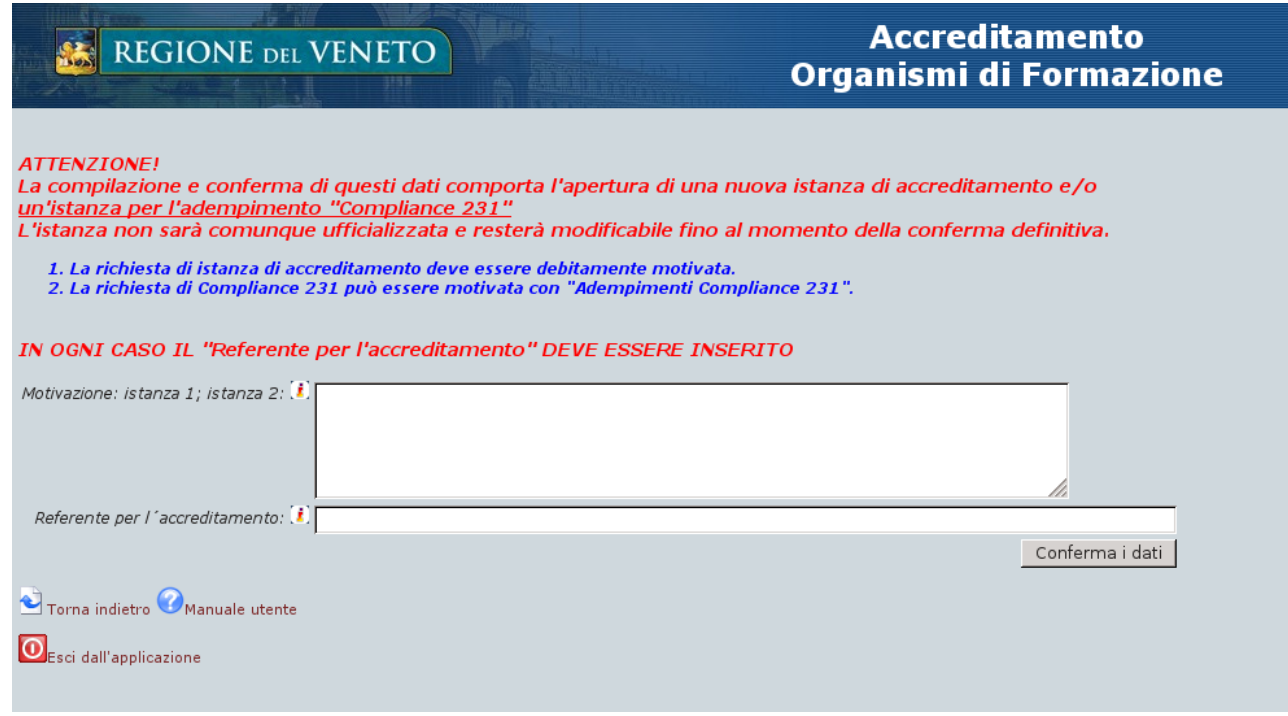

#### **D2. INSERIMENTO/AGGIORNAMENTO DATI ANAGRAFICI (SOLO per enti in fase di accreditamento)**

Nella presente sezione dell'applicativo vanno inseriti i dati necessari per identificare l'ente:

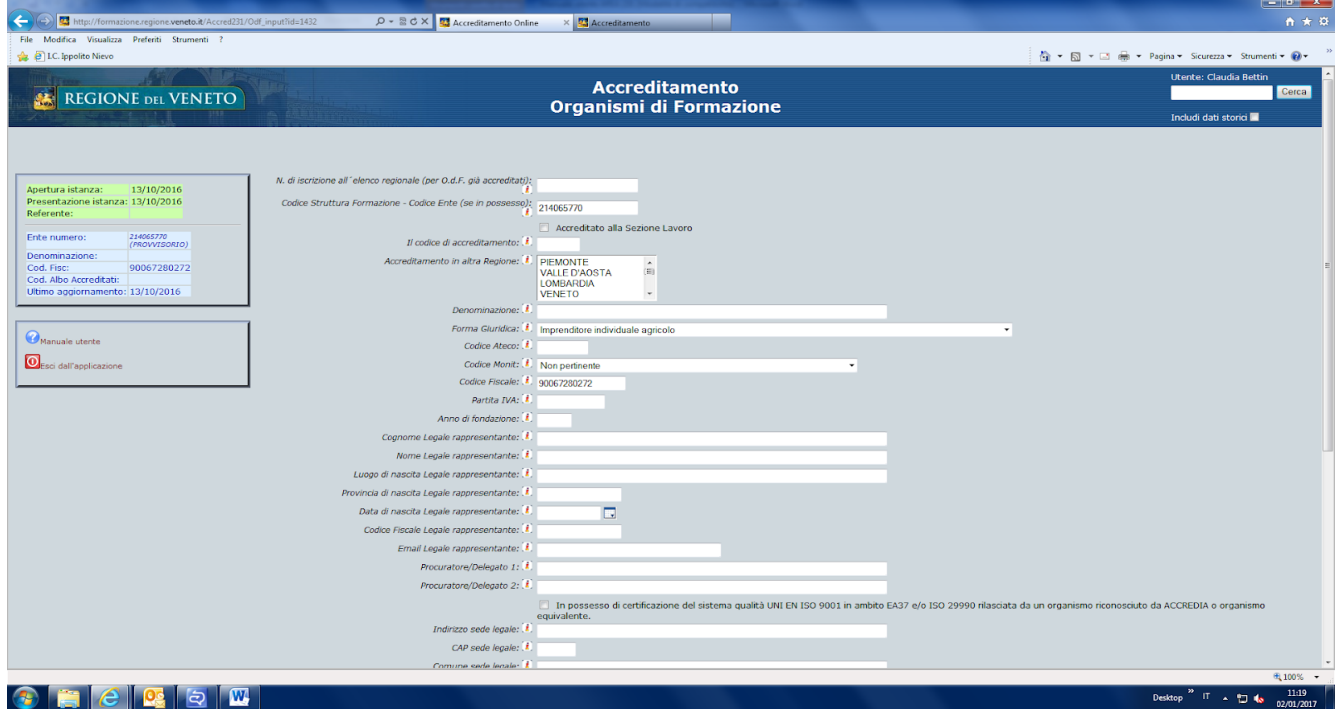

Si prega di porre la massima cura nell'inserimento delle informazioni in quanto, nella maggior parte dei campi, non sono previsti blocchi o limitazioni.

La conferma dei dati anagrafici (pulsante  $\blacktriangleright$ ) fa ritornare alla schermata precedente – che ora contiene la denominazione dell'Ente e il suo codice fiscale dalla quale sarà possibile accedere alla sezione relativa al caricamento dei dati nell'Area 231/Bilancio e contabilità.

<span id="page-9-0"></span>Si avvisano gli **enti già accreditati** rispetto al DIVIETO DI MODIFICARE I DATI ANAGRAFICI, in quanto qualsiasi modifica relativa ai dati anagrafici, alle sedi operative ed agli ambiti di accreditamento degli Organismi di Formazione accreditati è oggetto di un procedimento diverso rispetto a quello dell'accreditamento iniziale e disciplinato dalla DGR n. 2120/2015 All. B per gli Odf accreditati e dalla DGR 2238/2011 e s.m.i. tramite applicativo SIA per gli operatori accreditati ai Servizi per il lavoro.

#### **D3. CARICAMENTO DATI IN AREA 231/Bilancio e contabilità**

I dati vanno inseriti selezionando "Area 231/Bilancio e contabilità" **aprendo una nuova istanza** selezionando "Nuova istanza di accreditamento e/o compliance").

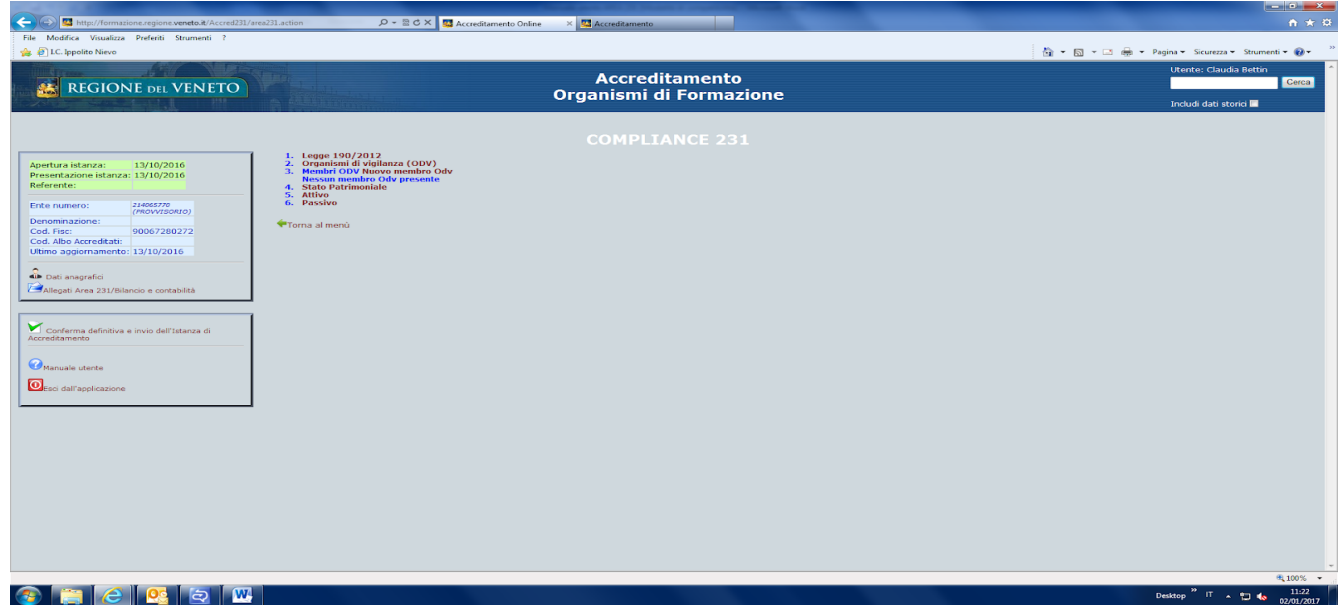

Come definito nella premessa dei Decreti n. 581/2016 e n. 192/2016, "L'adeguamento al Modello organizzativo ex D.lgs. 231/2001 è obbligatorio per tutti i soggetti di cui all'art. 1, comma 2, del D. Lgs. 231/2001<sup>2</sup>. I soggetti di cui all'art. 1, comma 3, soddisfano il requisito di cui al punto 1.1.1 del modello di accreditamento attraverso l'adeguamento alle previsioni di cui alla L. 190/2012 e s.m.i., con particolare riferimento all'adozione del Piano triennale di prevenzione della corruzione." Pertanto l'ente è tenuto a verificare se, in base alla normativa nazionale citata, rientra tra i soggetti di cui all'art. 1 comma 2 o comma 3.

- A. Gli enti che rientrano nella fattispecie di cui all'art. 1 comma 3 del D.Lgs 231/2001 devono compilare solo la parte relativa alla L. 190/2012 (confermando il possesso del PTPC (Piano Triennale Prevenzione Corruzione) e inserendo il link al sito internet dell'ente dove è pubblicato tale documento).
- B. Gli enti che rientrano nella fattispecie di cui all'art. 1 comma 2 devono procedere solo al caricamento dei dati dell'Odv, inserendo la data di insediamento, i componenti dell'Odv, precisando se si tratta di un Odv interno, esterno o misto.

I punti 1 e 2 della pagina "Compliance 231", pertanto, sono tra loro alternativi.

<sup>2</sup> D.Lgs 231/2001: Art.1 - Art. 1. Soggetti

Comma 1. Il presente decreto legislativo disciplina la responsabilità degli enti per gli illeciti amministrativi dipendenti da reato.

**Comma 2.** Le disposizioni in esso previste si applicano agli enti forniti di personalità giuridica e alle società e associazioni anche prive di personalità giuridica.

**Comma 3.** Non si applicano allo Stato, agli enti pubblici territoriali, agli altri enti pubblici non economici nonché agli enti che svolgono funzioni di rilievo costituzionale.

La compilazione del punto 1 esclude la compilazione dei punti 2 e 3. La compilazione dei punti 2 e 3 esclude la compilazione del punto 1.

Una volta completato l'inserimento dei dati relativi all'Odv, devono essere caricati i dati di ciascun componente dell'Odv ed il curriculum, confermando ogni volta i dati.

<span id="page-11-0"></span>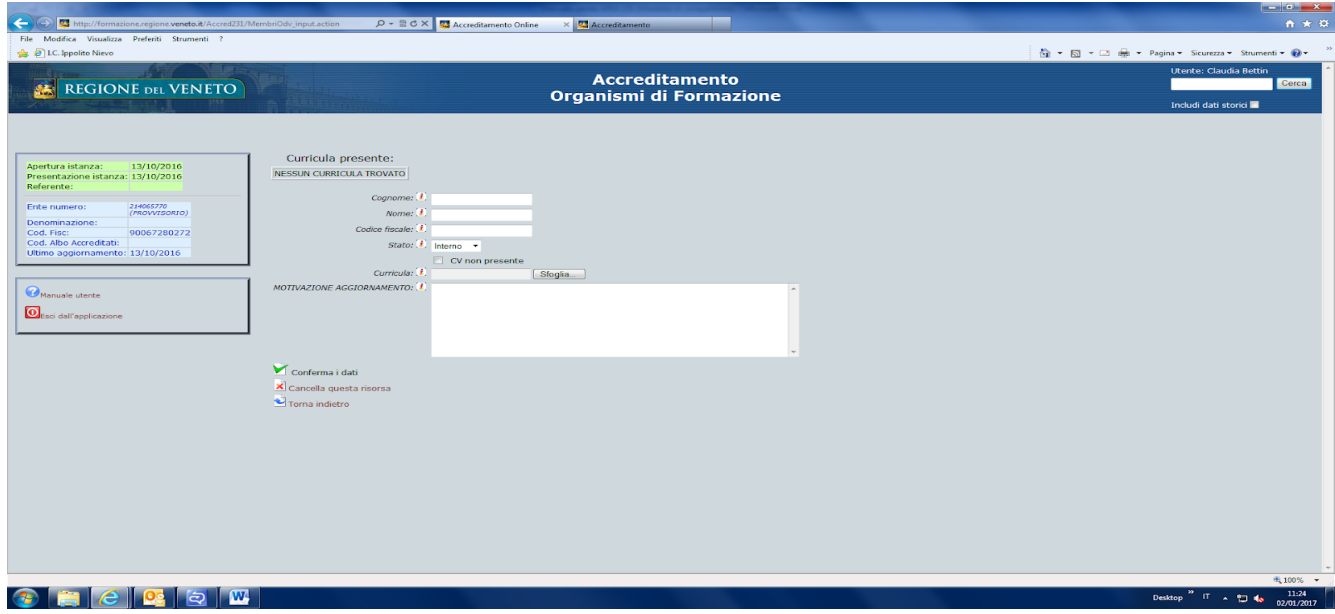

### **D4. CARICAMENTO ALLEGATI REQUISITO 1.1.1 - D. LGS 231**

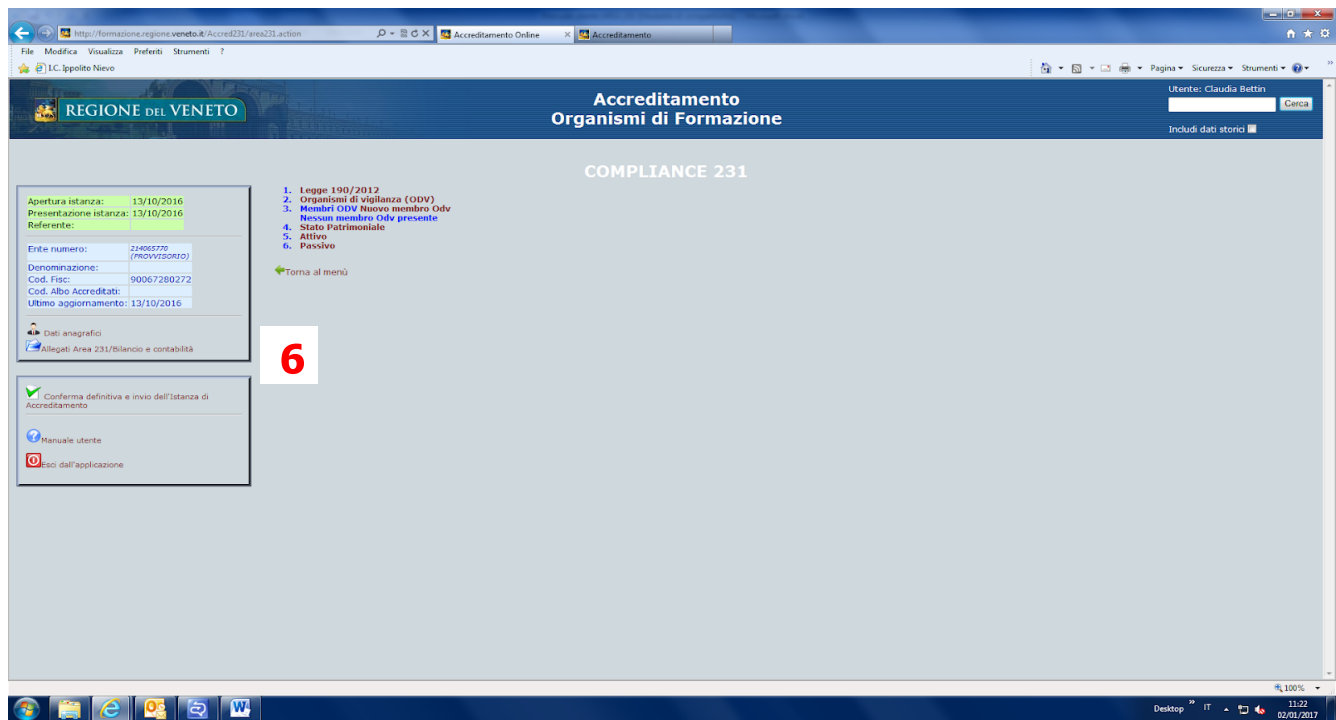

Per caricare i dati richiesti si procede cliccando su "Allegati Area 231/Bilancio e contabilità" (**6**) Gli enti sono tenuti a caricare i seguenti documenti:

- 1. **Codice Etico;**
- 2. **Verbale di approvazione dei contenuti del Modello organizzativo e gestionale e della relativa adozione da parte dell'organo dirigente**
- 3. **Nomina dei membri dell'OdV e curriculum**
- 4. **Regolamento dell'OdV**
- 5. **Verbale di insediamento dell'OdV**
- 6. **Relazione finale dell'anno appena concluso dell'OdV** per gli Odf che già adottano il Modello
- 7. **Piano delle attività per l'anno in corso**
- 8. **Nota aggiornamento dati** (dettaglia eventuali precisazioni sugli aggiornamenti intervenuti)

N.B. I documenti allegati in "upload" non possono essere rimossi o cancellati. In caso di errore possono essere sovrascritti eseguendo un nuovo caricamento del file avendo l'accortezza di utilizzare lo stesso nome. La nuova versione sovrascriverà la precedente.

Tuttavia, per ragioni di integrità e di completezza dei dati inseriti nel sistema, qualora non venga effettuata alcuna modifica per un periodo superiore ai 90 giorni, la bozza di istanza sarà considerata "abbandonata" e verrà cancellata dal sistema.

I documenti da caricare in upload in Area 231/Bilancio e contabilità sono già prenominati e devono essere selezionati dal menu a tendina (**7**). I file devono essere distinti per titolo.

**Tempistica**: come da DDR 386/2016 modificato dal successivo DDR 36/2019 si ricorda che, a livello esemplificativo, gli Organismi di Formazione che hanno chiuso l'esercizio al 31 dicembre 2019, caricheranno i dati

- entro il 29 maggio 2020 i dati approvati dal revisore qualora si avvalgano dei 150 giorni previsti dal termine ordinario,
- entro il 28 luglio 2020 qualora si avvalgano del termine straordinario dei 210 giorni. **Qualora si intendesse adottare questo termine è necessario inviare entro i 150 gg** (del precedente punto) **il verbale di adozione del termine straordinario all'indirizzo [accreditamento.formazione@regione.veneto.it.](mailto:accreditamento.formazione@regione.veneto.it)**

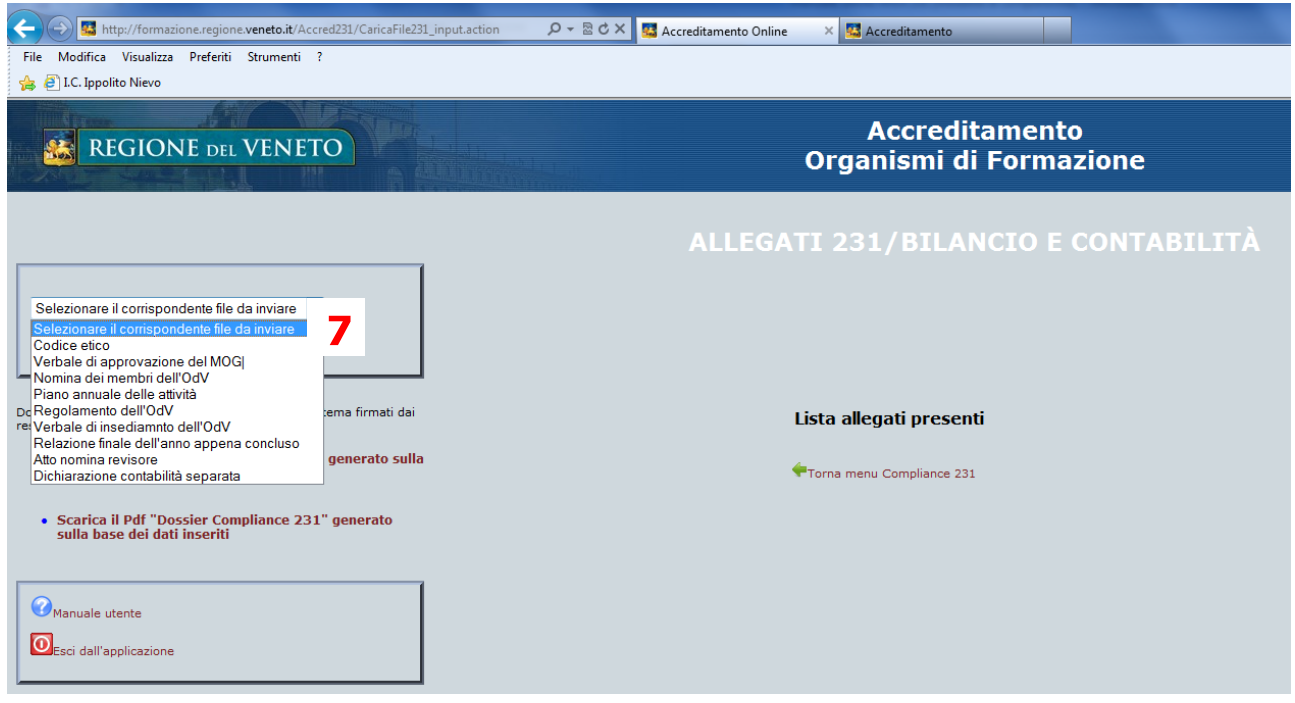

#### <span id="page-13-0"></span>**D5. CARICAMENTO DATI REQUISITI 2.1 E 2.2 – BILANCIO E CONTABILITA' (solo per Odf accreditati alla formazione)**

I dati vanno inseriti in base alle disposizioni degli Allegati A B e C al Decreto n. 386/2016 e con le tempistiche previste dal DDR 36/2019

Si ricorda, a ogni buon conto, **che a tale adempimento sono tenuti tutti gli ODF accreditati (nessuno escluso) che volessero mantenere il proprio accreditamento alla formazione**, a prescindere dall'attivazione o meno presso il singolo ODF di corsi a finanziamento regionale. Secondo il decreto n. 386/2016 citato, infatti, alla contabilità separata si è tenuti anche nei casi in cui fra le attività erogate dall'ente ODF non siano ricomprese attività finanziate con finanziamento pubblico o riconoscimento regionale.

**Unica eccezione alla compilazione di questa parte si ha per gli enti accreditati solamente ai servizi al lavoro** (che caricano unicamente i dati relativi alla 231/2001 – Allegati dal n. 1 al n. 8 indicati a pag. 13).

Una volta terminato il caricamento dei dati, prima della conferma dell'istanza, sarà possibile l'elaborazione del "Documento di certificazione del bilancio generato sulla base dei dati inseriti" disponibile nella sezione "Allegati Area 231/bilancio e contabilità".

**Tempistica**: come da DDR 386/2016 modificato dal successivo DDR 36/2019 si ricorda che, a livello esemplificativo, gli Organismi di Formazione che hanno chiuso l'esercizio al 31 dicembre 2019, caricheranno i dati

- entro il 29 maggio 2020 i dati approvati dal revisore qualora si avvalgano dei 150 giorni previsti dal termine ordinario,
- entro il 28 luglio 2020 qualora si avvalgano del termine straordinario dei 210 giorni. **Qualora si intendesse adottare questo termine è necessario inviare entro i 150 gg** (del precedente punto) **il verbale di adozione del termine straordinario all'indirizzo [accreditamento.formazione@regione.veneto.it.](mailto:accreditamento.formazione@regione.veneto.it)**

I documenti da caricare in upload (dopo la firma autografa, la scansione del documento cartaceo per la conversione in .pdf) sono i seguenti:

- 9. **"Documento di certificazione del bilancio generato sulla base dei dati inseriti",** sottoscritto dal legale rappresentante e dal revisore con firma autografa e firma digitale .p7m di entrambi
- 10. **"Dichiarazione contabilità separata",** sottoscritta dal legale rappresentante con firma autografa e firma digitale .p7m)
- 11. **"Nomina del Revisore"** (verbale o altro atto con il quale l'Odf ha conferito l'incarico ad un Revisore iscritto al registro dei revisori legali).

**N.B. NON** va inserita la versione "pdf" del bilancio dell'Odf.

**NON** va allegata la Relazione al bilancio prevista dal punto 2.1 del Modello di accreditamento. Tale documento deve rimanere agli atti dell'ente ai fini di eventuali controlli puntuali.

**NON** va compilato e caricato a portale l'allegato C al DDR 386/2016 in quanto è un documento informativo sulle modalità di tenuta della contabilità separata. Quanto dichiarato nella Dichiarazione sulla contabilità separata potrà essere oggetto di controlli puntuali.

**NON** deve essere caricato nel sistema il "Dossier compliance 231", né essere inviato all'ufficio accreditamento. Tale documento è il riepilogo dei dati inseriti nel sistema fino a quel momento.

Dati di bilancio ed Istituti Scolastici Statali: per l'inserimento dei dati di bilancio si veda l'**Appendice 1** alla presente Guida -

Precisazioni sulle voci di Bilancio – Conto Economico

A1.d Ricavi da attività a mercato: Tutti i ricavi derivanti dalle attività inerenti al core business ma non oggetto di finanziamento.

A1.e Altri ricavi da gestione caratteristica: la voce ha natura residuale. Essa comprende tutti i componenti positivi di reddito non finanziari, di natura ordinaria, riguardanti le gestioni accessorie. La distinzione fra attività caratteristica e attività accessoria dipende dal settore merceologico nel quale l'impresa svolge la sua attività principale. In questa voce vanno inserite ad esempio: fitti attivi di terreni, fabbricati, impianti, macchinari, ecc.; canoni attivi e royalties da brevetti, marchi, diritti d'autore, ecc.; ricavi derivanti dalla gestione di aziende agricole ecc..

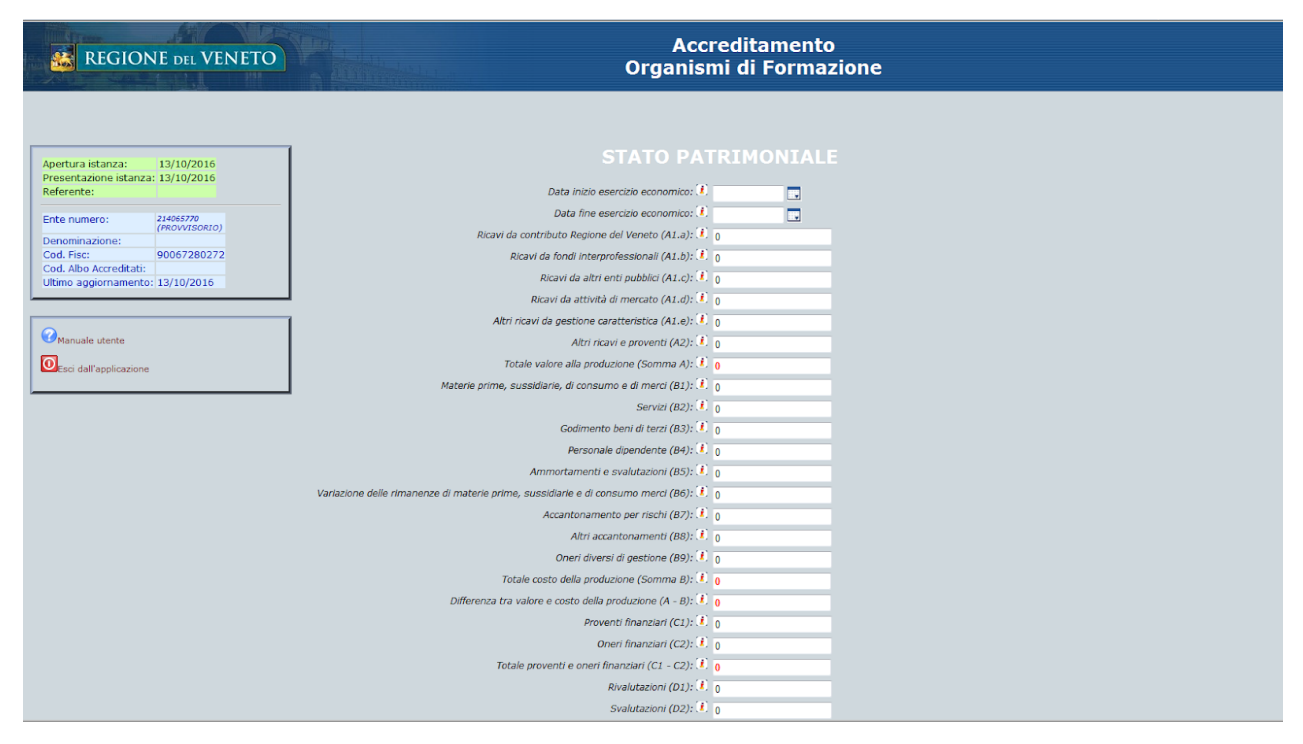

#### <span id="page-15-0"></span>**D6. CONFERMA DEFINITIVA E INVIO DELL'ISTANZA**

Prima di dare la conferma definitiva della presentazione documenti, gli enti accreditati devono assicurarsi di aver compilato tutti i campi richiesti e di aver allegato tutti documenti previsti dalla normativa di riferimento, in quanto dopo la conferma definitiva non sarà più possibile modificare i dati inseriti.

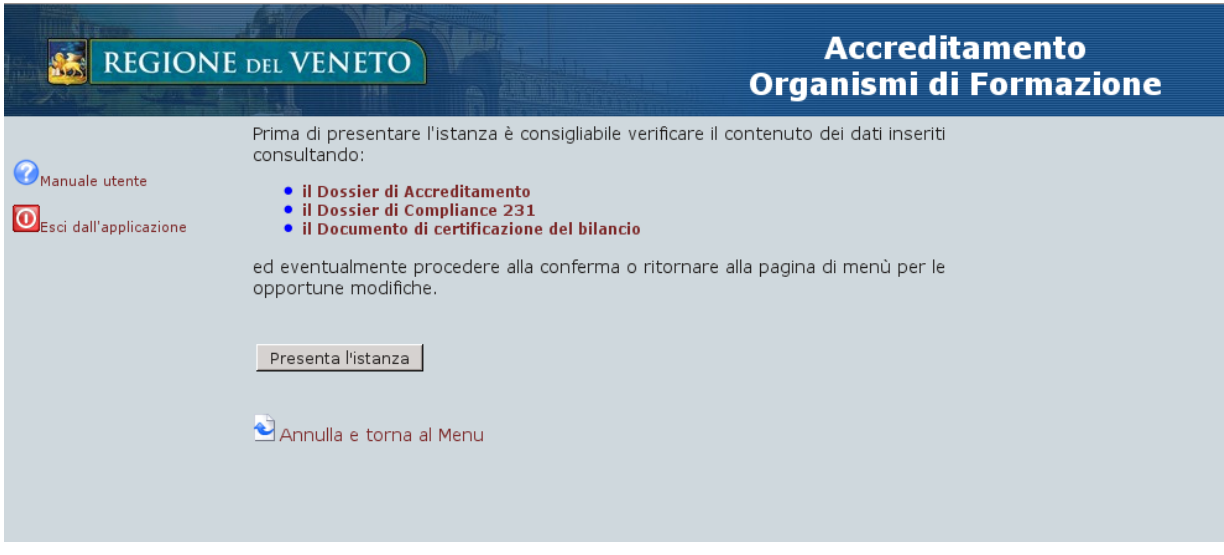

#### **APPENDICE 1: Riclassificazione Bilancio – Istituti Scolastici Statali**

#### **Conto economico**

A) Valore della produzione

1) Ricavi delle vendite e delle prestazioni di servizi:

deve contenere l'articolazione dei ricavi così come richiesto dalle lettere a, b, c, d, e, e nello specifico:

A1.a Ricavi da contributo Regione Veneto: Tutti i ricavi derivanti dalla Regione del Veneto indipendentemente che essi siano legati all'attività oggetto di accreditamento.

A1.b Ricavi da fondi interprofessionali: Tutti i ricavi derivanti dai Fondi interprofessionali come ad esempio Fond.E.R, Fond-Artigianato, Fon.Coop, Fondimpresa, Fondo Dirigenti PMI, FAPI, FONDIR, FOR.TE, Fondirigenti, FON.TER, Fondoprofessioni, Fon.Ar.Com., For.Agri., Fondazienda, Fondo Banche Assicurazioni, Formazienda, Fonditalia.

A1.c Ricavi da altri enti pubblici: Tutti i ricavi derivanti da altre amministrazioni pubbliche ad esempio altre Regioni, Provincia ecc.

2) Altri Ricavi e proventi:

accoglie la variazione dei lavori in corso su ordinazione nonché gli importi inerenti ad operazioni rientranti nell'area di gestione ordinaria, ma non afferenti alla gestione caratteristica dell'Operatore, come ad esempio: contributi straordinari, fitti attivi, plusvalenze da alienazione di beni strumentali ecc.

#### B) Costo della produzione

1) materie prime, sussidiarie, di consumo, e di merci:

in questa voce devono essere ricompresi – a titolo di esempio - i costi di cancelleria, materiale di consumo, materiale didattico, pubblicazioni su giornali e riviste generiche, ecc;

2) Servizi:

in questa voce di spesa devono essere ricompresi: i costi per professionisti con contratto di collaborazione a progetto, collaborazione occasionale, partita IVA, altre forme di collaborazione non regolata da contratto di lavoro dipendente; canoni per servizi di manutenzione varie; spese per pulizia locali; spese di trasporto; spese telefoniche e utenze varie; in principio generale tutti i costi afferenti a prestazioni di servizi.

3) Godimento beni di terzi:

in questa voce di spesa devono essere ricomprese le spese di affitto e noleggio beni immobili e mobili ad esempio noleggi e spese accessorie per uffici, noleggi e spese accessorie attività di laboratorio, noleggi e spese accessorie per autoveicoli, licenze e software;

4) Personale dipendente:

deve essere ricompreso il costo per il personale Inquadrato con contratto di lavoro dipendente a tempo determinato, indeterminato, apprendistato, altre forme riconducibili al contratto di lavoro dipendente. Nello specifico rientrano in questa categoria le seguenti voci di spesa: salari e stipendi; oneri sociali; trattamento di fine rapporto; trattamento per quiescenza e simili; altri costi legati al personale dipendente;

5) Ammortamenti e svalutazioni:

in questa voce rientrano i costi di ammortamento dei beni mobili e immobili ad utilizzo pluriennale e le svalutazioni riferite alle immobilizzazioni e ai crediti verso clienti;

6) Variazione delle rimanenze di materie prime, sussidiarie e di consumo merci:

in questa voce vanno iscritte le differenze fra rimanenze iniziali e rimanenze finali relative ai beni da magazzino. Le differenze in più (rimanenze finali maggiori di quelle iniziali) assumono segno negativo mentre le differenze in meno assumono segno positivo.

7) Accantonamento per rischi:

in questa voce vanno inseriti i fondi destinati a coprire passività potenziali cioè che potrebbero verificarsi e che traggono origine da eventi attuali o passati.

8) Altri accantonamenti:

sono gli accantonamenti ai fondi per oneri iscrivibili nel Passivo dello Stato Patrimoniale, diversi dai fondi per imposte, dai fondi di quiescenza ed assimilati e dal T.F.R.; accantonamenti che rappresentano costi certi nell'esistenza, ma di importo stimato. Gli accantonamenti da iscrivere in questa voce sono ad esempio fondo per garanzia prodotti (qualora si tratti di passività certe, per garanzie ricorrenti), fondo per manutenzione ciclica (di impianti, navi, aeromobili, ecc…), fondo per buoni sconti e concorsi a premio, fondo manutenzione e ripristino dei beni gratuitamente devolvibili, fondo manutenzione e ripristino dei beni di azienda condotta in affitto o in usufrutto; fondo per costi da sostenere dopo la chiusura di commesse per lavori su ordinazione, fondo per perdite previste su commesse per lavori su ordinazione (qualora non rilevate a riduzione delle rimanenze.

9) Oneri diversi di gestione: in questa voce vanno iscritti:

Costi derivanti dalle gestioni accessorie ad esempio: costi di gestione e manutenzione di immobili civili non collocabili in altre voci; costi di gestione delle eventuali aziende agricole, non collocabili in altre voci; costi di manutenzione e riparazione di macchinari, impianti ecc. locati a terzi.

Minusvalenze da alienazione di beni strumentali impiegati nella normale attività produttiva, commerciale o di servizi.

Imposte indirette, tasse e contributi ad esempio: imposta di registro; imposte ipotecaria e catastale; tassa concessioni governative; imposta di bollo; imposta comunale sugli immobili; imposta comunale sulla pubblicità; altri tributi locali (comunali, provinciali e regionali); imposte di fabbricazione non comprese nel costo di acquisto di materie, semilavorati e merci; altre imposte e tasse diverse dalle imposte dirette.

Costi ed oneri diversi, di natura non finanziaria ad esempio: contributi ad associazioni sindacali e di categoria; omaggi ed articoli promozionali; oneri di utilità sociale; liberalità; abbonamenti a giornali, riviste e pubblicazioni varie; costi d'acquisto di giornali, riviste e pubblicazioni varie; costi ed oneri vari di natura tecnica, amministrativa, legale e commerciale diversi da quelli iscrivibili come servizi (ad es. spese per deposito e pubblicazione di bilanci, verbali assembleari, ecc.); costi per la mensa gestita internamente dall'impresa al netto dei costi per il personale impiegato direttamente e degli altri costi "esterni" imputati ad altre voci; differenze inventariali riconosciute al proprietario dell'azienda condotta in affitto o in usufrutto; oneri derivanti da operazioni di compravendita con obbligo di retrocessione, qualora queste si configurino come prestiti di beni.

C) Proventi ed oneri finanziari

in questa voce rientrano prevalentemente gli interessi attivi e passivi di natura finanziaria;

D) Rettifiche di valore di attività finanziare:

in questa voce rientrano le rivalutazioni e svalutazioni di titoli finanziari;

E) Proventi ed oneri straordinari:

in questa voce rientrano plusvalenze e minusvalenze da alienazione di immobili civili ed altri beni non strumentali, sopravvenienze attive e passive derivanti da fatti per i quali la fonte del provento o dell'onere è estranea alla gestione caratteristica dell'ente; componenti positivi e negativi relativi ad esercizi precedenti (inclusi gli errori di rilevazione di fatti di gestione o di valutazione di poste di bilancio, e le imposte relative ad esercizi precedenti); componenti reddituali che costituiscono l'effetto di variazioni di criteri di valutazione. Gli errori menzionati possono essere costituiti da errori nei calcoli, da errori nell'applicazione principi delle norme contabili ed in particolare di criteri di valutazione, o da sviste o errate misurazioni di fatti che già esistevano nella predisposizione dei bilanci di esercizi precedenti.

#### **Stato Patrimoniale**

#### ATTIVO

A) Crediti verso soci/associati: si fa riferimento a crediti per versamenti di capitale sociale/quote associative sottoscritti ma non ancora versati da parte dei soci/associati;

B) Immobilizzazioni: deve essere iscritto il valore delle immobilizzazioni distinte così come indicato ai punti I, II, III;

C) Attivo Circolante:

I – Rimanenze: in questa voce deve essere iscritto il valore delle rimanenze di materie prime e di consumo, lavori in corso di esecuzione;

II – Crediti: in questa voce devono essere inclusi: crediti verso clienti, crediti verso imprese collegate e/controllate, e/o controllanti, crediti tributari, imposte anticipate;

III – Attività finanziare che non costituiscono immobilizzazioni: partecipazioni in imprese collegate, controllate, controllanti, altri titoli;

IV – Disponibilità liquide: in questa voce rientrano i c/c attivi, la cassa e la disponibilità di assegni circolari e bancari.

#### PASSIVO

A) Patrimonio Netto: all'interno di questa voce bisogna tenere distinto il valore del capitale sociale, delle riserve e dell'Utile/Perdita di esercizio; per gli enti non lucrativi si distingue tra fondo di dotazione dell'ente, riserve e Utile/Perdita di esercizio;

B) Fondi per rischi e oneri: ad esempio Fondi per trattamenti pensionistici integrativi dei lavoratori dipendenti, fondi per rischi su crediti, fondi per imposte differite, ecc;

C) Trattamento di Fine rapporto: fondo per il trattamento di fine rapporto dei lavoratori dipendenti;

D) Debiti: devono essere indicati distinguendoli così come indicato ai punti 1), 2) e 3)